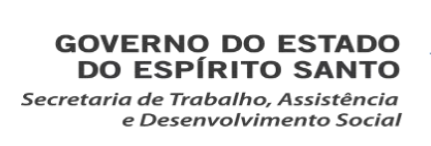

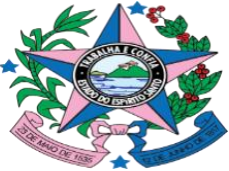

Subsecretaria de Estado de Assistência e Desenvolvimento Social Gerência do Sistema Único de Assistência Social Coordenação Estadual de Vigilância Socioassistencial

# INSTRUMENTAL "REDE SOCIOASSISTENCIAL - DEMANDA MUNICIPAL"

Manual de Instruções para preenchimento

1ª Versão

Vitória-ES, Maio de 2020

*Dúvidas ou contribuições de aprimoramento encaminhar para o e-mail: vigilanciasocioassistencial@setades.es.gov.br*

# SUMÁRIO

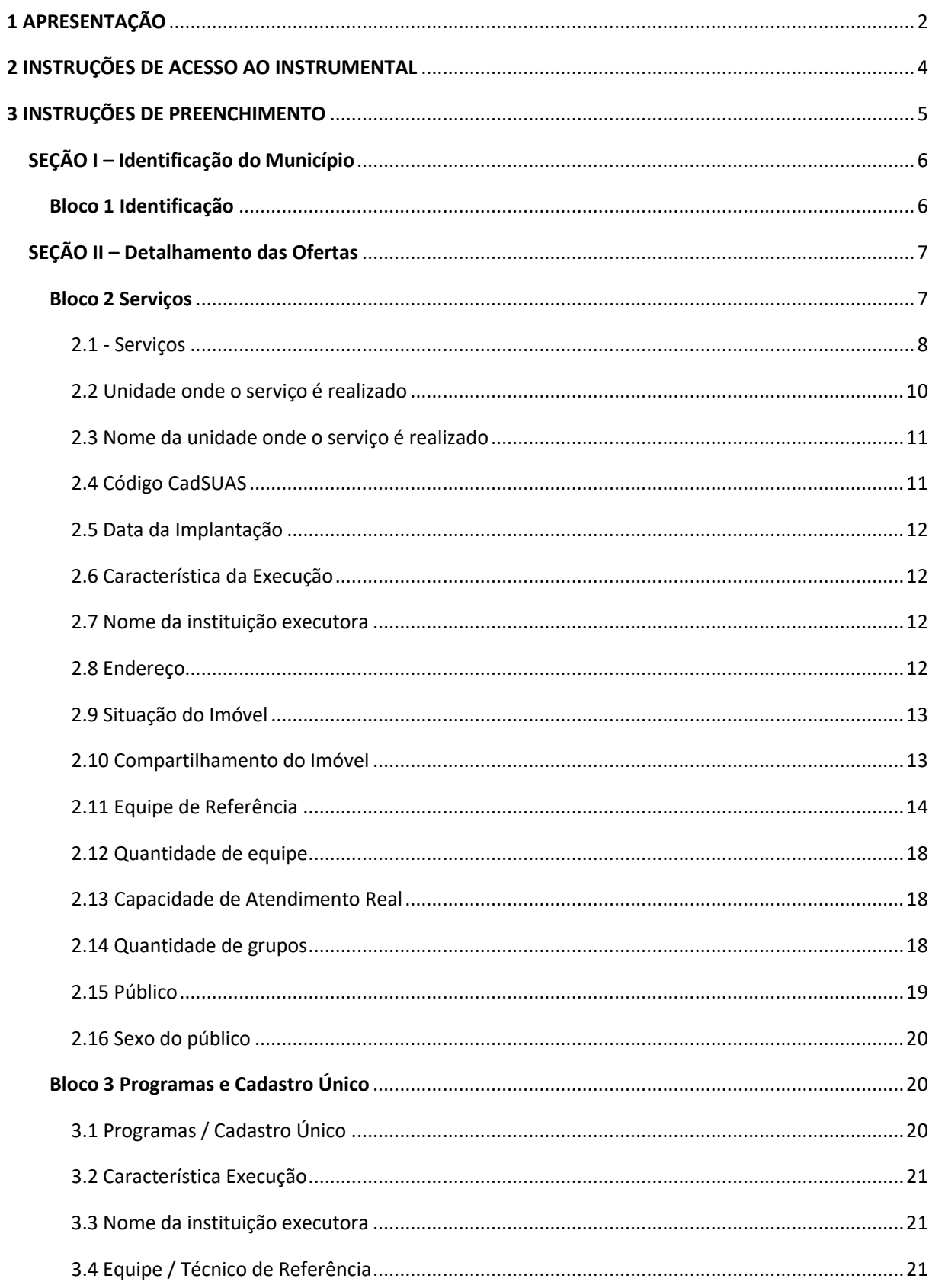

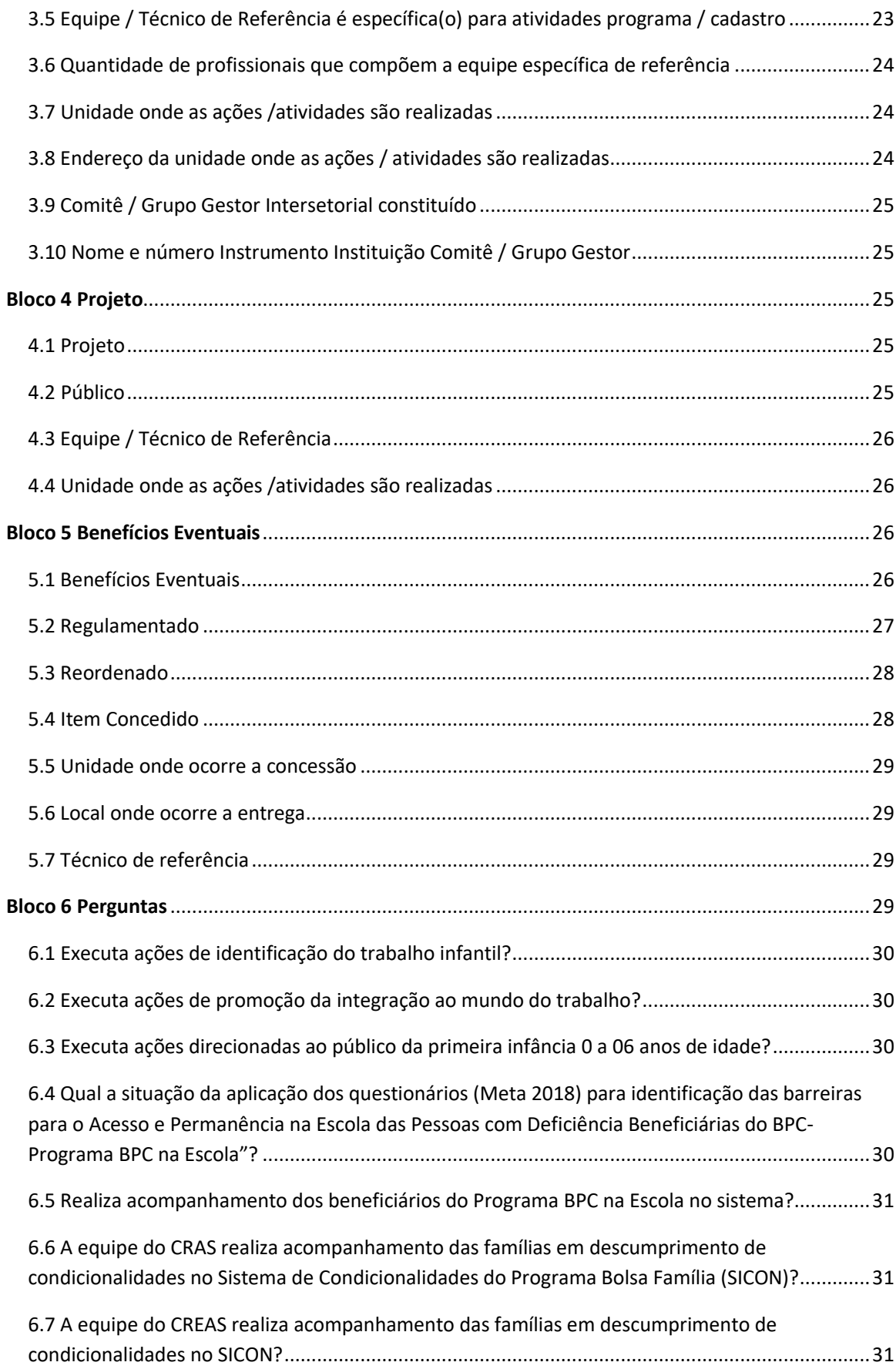

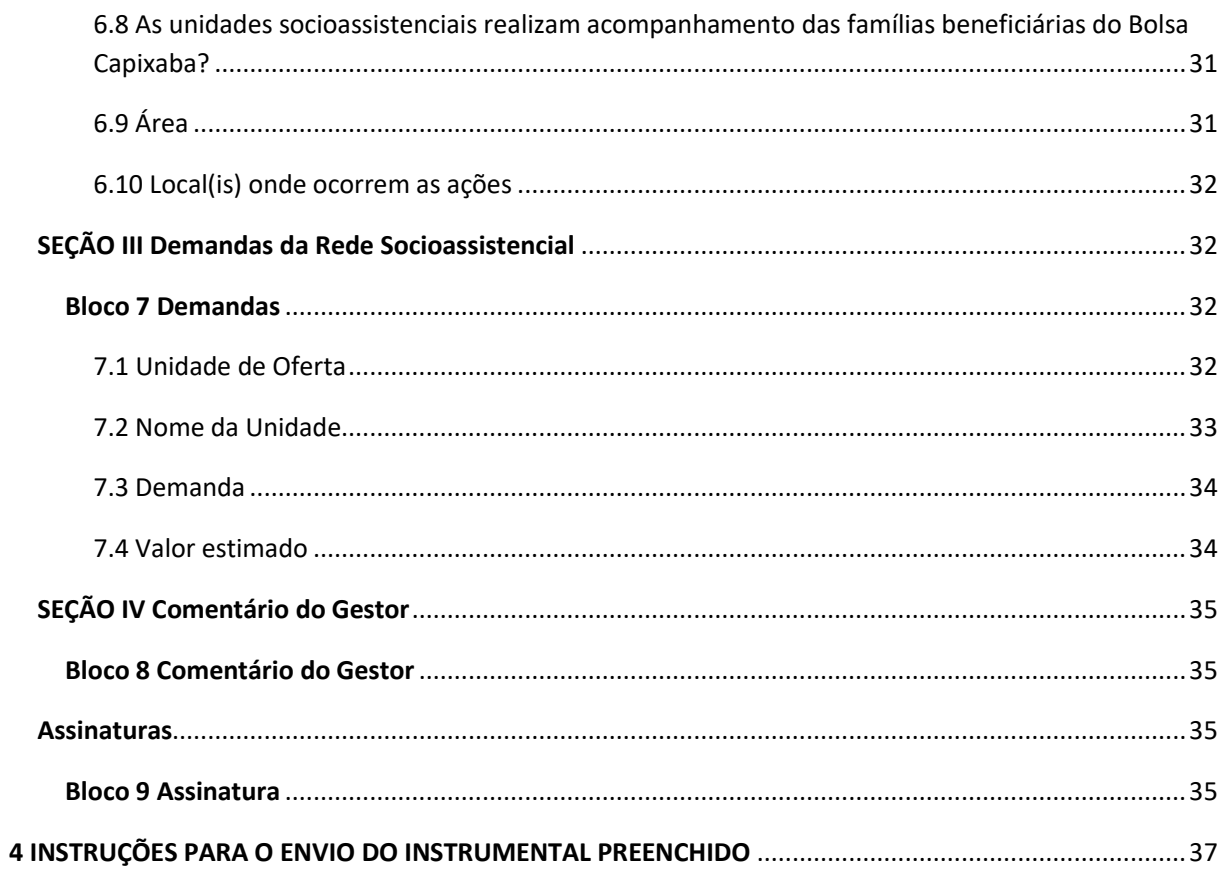

# <span id="page-4-0"></span>1 APRESENTAÇÃO

As Resoluções CIB-ES nº 198, de 09 de julho de 2019, e CEAS-ES nº 440, de 30 de julho de 2019, pactuaram e aprovaram, respectivamente, as fontes de dados e prazos que esta Secretaria de Estado de Trabalho, Assistência e Desenvolvimento Social (SETADES) utilizará para a apuração anual da Rede Socioassistencial, pública e privada, existente nos municípios, e das demandas pertinentes ao aprimoramento do Sistema Único de Assistência Social (SUAS). A primeira etapa dessa apuração trata da solicitação dessas informações aos órgãos gestores municipais da Assistência Social, por meio de um instrumental para uma coleta padronizada.

Foi nesse contexto, que surge o Instrumental "Rede Socioassistencial-Demanda Municipal" dessa fase de apuração da rede socioassistencial existente e das demandas, cujo objetivo é subsidiar o planejamento, acompanhamento, monitoramento, apoio técnico, cofinanciamento, dentre outras ações realizadas pela SETADES.

Considerando a amplitude do objetivo do Instrumental "Rede Socioassistencial-Demanda Municipal", foi garantida, no processo de construção do mesmo, a articulação da Coordenação Estadual da Vigilância Socioassistencial com as áreas e setores da SETADES que serão subsidiados com as informações a serem coletadas por meio deste instrumento.

Frente ao objetivo do instrumental, é preciso que as informações a serem inseridas no mesmo retratem a realidade da rede socioassistencial existente no corrente exercício (2020). Não podemos deixar de registrar o reconhecimento de que a pandemia do novo Coronavírus (COVID-19) trouxe mudanças nos atendimentos e rotina de trabalho das equipes do Sistema Único de Assistência Social. Assim, o município poderá realizar o preenchimento avaliando os dados da rede socioassistencial existente a partir do início deste ano de 2020 até o momento do envio do instrumental preenchido.

O presente Manual de instrução visa instruir a gestão municipal no preenchimento do Instrumental "Rede Socioassistencial-Demanda Municipal". Para tanto, o documento possui a seguinte estrutura: Instruções de acesso ao instrumental e Instruções de preenchimento.

# <span id="page-6-0"></span>2 INSTRUÇÕES DE ACESSO AO INSTRUMENTAL

O Instrumental "Rede Socioassistencial-Demanda Municipal" está disponibilizado para download por meio do link:

[https://drive.google.com/drive/folders/10RpEWTTgeJZAbwCA2eHY7VnVRt3JhTo5?usp=](https://drive.google.com/drive/folders/10RpEWTTgeJZAbwCA2eHY7VnVRt3JhTo5?usp=sharing) [sharing.](https://drive.google.com/drive/folders/10RpEWTTgeJZAbwCA2eHY7VnVRt3JhTo5?usp=sharing)

Após acessar o link será visualizado o arquivo, para abri-lo poderá seguir o seguinte passo a passo:

- Clique no arquivo "Rede Socioassiassistencial- Demanda Municipal" com o botão direito do mouse;
- Selecione a opção "Fazer download";
- Salve o documento.

Constam também disponibilizados no link as Resoluções CIB-ES nº 198, de 09 de julho de 2019, e CEAS-ES nº 440, de 30 de julho de 2019, bem como o presente Manual.

# <span id="page-7-0"></span>3 INSTRUÇÕES DE PREENCHIMENTO

O Instrumental "Rede Socioassistencial – Demanda Municipal" está organizado em nove Blocos (dispostos em Abas específicas), quais sejam: Identificação, Serviços, Programas e Cadastro Único, Projetos, Benefícios Eventuais, Perguntas, Demandas, Comentário do Gestor e Assinaturas.

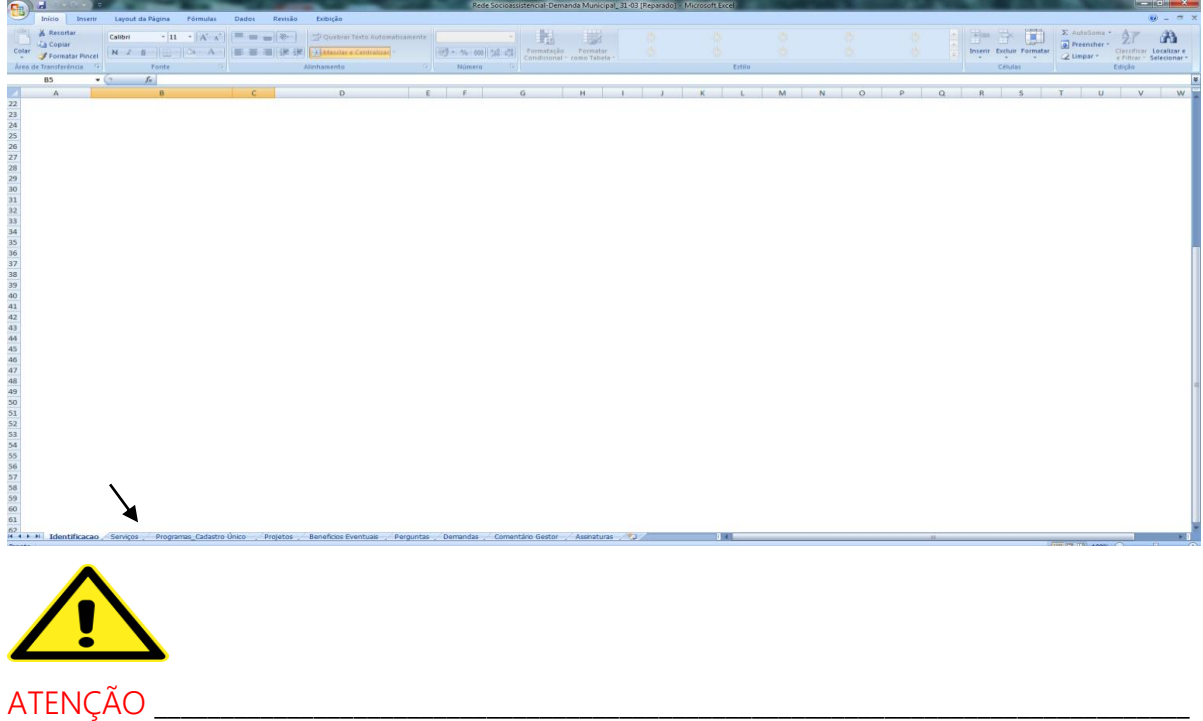

• As informações a serem inseridas neste instrumental devem retratar a realidade da rede socioassistencial existente no corrente exercício (2020). É sabido que a pandemia do novo Coronavírus (COVID-19) trouxe mudanças nos atendimentos e rotina de trabalho das equipes do Sistema Único de Assistência Social. Assim, o município poderá realizar o preenchimento avaliando os dados da rede socioassistencial existente a partir do início deste ano de 2020 até o momento do envio do instrumental preenchido.

- Portando, espera-se que as informações sobre os serviços, programas, projetos e benefícios socioassistenciais a serem lançadas no instrumental contemplem toda a rede socioassistencial existente em seu município, seja ela cofinanciada ou não.
- Alguns dados a serem registrados já possuem opções de respostas para serem apenas selecionadas, outros deverão ser digitados.
- Em algumas colunas existem comentários orientadores para a resposta, importante a leitura dos mesmos.
- Durante o preenchimento, a alteração da opção de uma célula não acarreta alteração automática das demais opções selecionadas em outras células da mesma linha. Ou seja, caso alguma opção já selecionada seja alterada, será necessário rever as demais seleções das outras células existentes na mesma linha.

 $\overline{\phantom{a}}$  , and the contribution of the contribution of the contribution of the contribution of the contribution of the contribution of the contribution of the contribution of the contribution of the contribution of the

# <span id="page-8-0"></span>SEÇÃO I – Identificação do Município

Esta seção é composta pelo Bloco "Identificação".

## <span id="page-8-1"></span>Bloco 1 Identificação

Registro das informações que identificam o Município.

Importante observar que ao selecionar o município, ficarão preenchidos automaticamente os campos Porte e Conselho de Assistência Social:

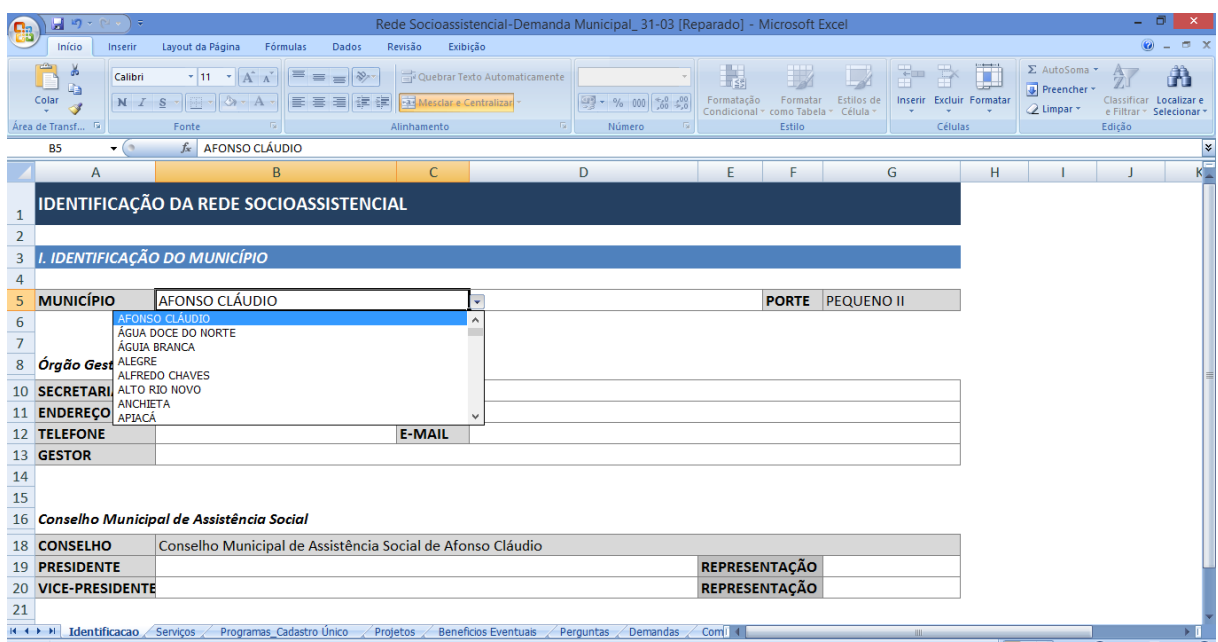

# <span id="page-9-0"></span>SEÇÃO II – Detalhamento das Ofertas

Esta seção é composta pelos blocos:

- ✓ Serviços;
- ✓ Programas e Cadastro Único;
- ✓ Projeto;
- $\checkmark$  Benefícios eventuais;
- ✓ Perguntas.

## <span id="page-9-1"></span>Bloco 2 Serviços

Este bloco visa registrar informações sobre os serviços socioassistenciais. Está estruturado seguindo a lógica da Tipificação Nacional de Serviços Socioassistenciais

(Resolução CNAS nº 109, de 11 de novembro de 2009) com algumas adequações visando o alcance dos objetivos do instrumental.

#### <span id="page-10-0"></span>*2.1 - Serviços*

Neste campo já constam as opções para seleção, basta selecionar o serviço que compõe a rede socioassistencial municipal:

- Serviço de Proteção e Atendimento Integral à Família (PAIF);
- Serviço de Convivência e Fortalecimento de Vínculos (SCFV) para crianças de até 06 anos de idade;
- Serviço de Convivência e Fortalecimento de Vínculos para crianças e adolescentes de 07 a 14 anos de idade;
- Serviço de Convivência e Fortalecimento de Vínculos para adolescentes de 15 a 17 anos;
- Serviço de Convivência e Fortalecimento de Vínculos para jovens e adultos;
- Serviço de Convivência e Fortalecimento de Vínculos para idosos;
- Serviço de Proteção Social Básica no Domicílio para pessoas com Deficiência e Idosas;
- Serviço de Proteção e Atendimento Especializado a Famílias e Indivíduos (PAEFI);
- Serviço Especializado em Abordagem Social;
- Serviço de Proteção Social a Adolescentes em Cumprimento de Medida Socioeducativa de Liberdade Assistida (LA), e de Prestação de Serviços à Comunidade (PSC);
- Serviço de Proteção Social Especial para pessoas com deficiência, idosas e suas famílias;
- Serviço Especializado para Pessoas em Situação de Rua;
- $\frac{1}{\sqrt{2}}$  Serviço de Acolhimento Institucional para crianças e adolescentes;
- Serviço de Acolhimento Institucional para adultos e famílias;
- Serviço de Acolhimento Institucional para mulheres em situação de violência;
- Serviço de Acolhimento Institucional para jovens e adultos com deficiência;
- Serviço de Acolhimento Institucional para idosos;
- Serviço de Acolhimento em Repúblicas para jovens;
- Serviço de Acolhimento em Repúblicas para adultos em processo de saída das ruas;
- Serviço de Acolhimento em Repúblicas para idosos;
- Serviço de Acolhimento em Família Acolhedora;
- Serviço de Acolhimento em Família Extensa;
- Serviço de Proteção em Situações de Calamidades Públicas e de Emergências;

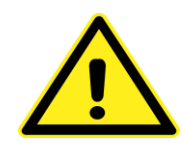

ATENÇÃO \_\_\_\_\_\_\_\_\_\_\_\_\_\_\_\_\_\_\_\_\_\_\_\_\_\_\_\_\_\_\_\_\_\_\_\_\_\_\_\_\_\_\_\_\_\_\_\_\_\_\_\_\_\_\_\_\_\_\_\_\_\_\_\_\_\_\_\_\_\_\_\_\_\_\_\_\_\_

- Existe relação entre o campo "Serviços" e os campos "Unidade onde o serviço é realizado" e "Público". As opções em tais campos variam de acordo com o serviço selecionado. Contudo, a alteração da opção selecionada em uma célula não acarreta na alteração automática das demais opções selecionadas em outras células da mesma linha. Sendo assim, caso alguma opção já selecionada seja alterada, será necessário rever as demais seleções das outras células existentes na mesma linha.
- Caso um mesmo serviço seja ofertado em mais de uma unidade no município, será preciso selecionar mais de uma vez a opção do mesmo serviço, bem como responder os dados solicitados nas demais colunas, para cada opção selecionada.

Exemplo 1: Oferta do PAEFI em três Centro de Referência Especializado de Assistência Social (CREAS): selecionar três vezes a opção PAEFI, respondendo todos os dados nas demais colunas da planilha para cada serviço;

Exemplo 2: Oferta do SCFV para idosos em um Centro de Referência de Assistência Social (CRAS) e em um Centro de Convivência: selecionar duas vezes a opção SCFV, respondendo todos os dados nas demais colunas da planilha para cada serviço.

- Caso alguma unidade oferte o SCFV para mais de uma faixa etária, deverá selecionar as opções uma por uma, bem como responder os dados solicitados nas demais colunas da planilha, para cada opção selecionada.
- Atentar para as opções do SCFV, Serviço de Acolhimento Institucional e do Serviço em República, pois para otimizar o preenchimento bem como a sistematização dos dados, as opções foram organizadas por públicos em cada serviço.

\_\_\_\_\_\_\_\_\_\_\_\_\_\_\_\_\_\_\_\_\_\_\_\_\_\_\_\_\_\_\_\_\_\_\_\_\_\_\_\_\_\_\_\_\_\_\_\_\_\_\_\_\_\_\_\_\_\_\_\_\_\_\_\_\_\_\_\_\_\_\_\_\_\_\_\_\_\_\_\_\_\_\_\_\_\_\_\_\_\_\_

#### <span id="page-12-0"></span>*2.2 Unidade onde o serviço é realizado*

Neste campo será informado o tipo de unidade onde o serviço é realizado.

Para cada serviço que for selecionado na coluna anterior aparecerá neste campo as opções a serem selecionadas.

Exemplo 1: Quando for prestar informações sobre o SCFV, aparecerão duas opções para seleção: "CRAS" e "Centro de Convivência".

Exemplo 2: Quando for prestar informações sobre o PAEFI, aparecerá uma opção para seleção: "CREAS".

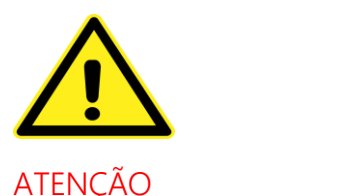

Caso a(s) opção(ões) apresentada(s) não corresponda(m) a realidade atual do município, deixar o campo em branco e inserir as seguintes informações no Bloco "Comentário do Gestor": nome do serviço e nome da unidade onde a oferta está sendo realizada.

\_\_\_\_\_\_\_\_\_\_\_\_\_\_\_\_\_\_\_\_\_\_\_\_\_\_\_\_\_\_\_\_\_\_\_\_\_\_\_\_\_\_\_\_\_\_\_\_\_\_\_\_\_\_\_\_\_\_\_\_\_\_\_\_\_\_\_\_\_\_\_\_\_\_\_\_\_\_\_\_\_\_\_\_\_\_\_\_\_\_\_

#### <span id="page-13-0"></span>*2.3 Nome da unidade onde o serviço é realizado*

Neste campo deverá ser inserido o nome da unidade onde o serviço é realizado.

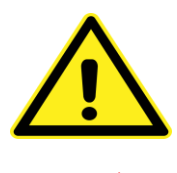

#### $\overline{\mathsf{ATENCAO}}$

Quando a unidade onde o serviço é realizado é o domicílio do usuário, deverá preencher o campo com "Domicílio do Usuário"

 $\overline{\phantom{a}}$  , and the contribution of the contribution of the contribution of the contribution of the contribution of the contribution of the contribution of the contribution of the contribution of the contribution of the

#### <span id="page-13-1"></span>*2.4 Código CadSUAS*

Informar o número identificador da unidade cadastrada no Cadastro Nacional do Sistema Único de Assistência Social (CadSUAS).

#### <span id="page-14-0"></span>*2.5 Data da Implantação*

Informar a data da implantação da Unidade.

#### <span id="page-14-1"></span>*2.6 Característica da Execução*

Informar a característica da instituição executora do serviço: Administração Pública Municipal ou Entidade Socioassistencial.

#### <span id="page-14-2"></span>*2.7 Nome da instituição executora*

Este campo deverá ser preenchido somente nos casos em que a instituição executora é uma Entidade Socioassistencial. Deverá ser informado o nome da mesma.

Sabe-se que em muitas realidades uma instituição possui unidades/projetos com nomes variados e distribuídos no município. Por isso é importante, além do nome da unidade onde o serviço é realizado (que será informado no campo 2.3), registrar o nome da instituição executora.

Nos casos em que a unidade onde o serviço é realizado tenha o mesmo nome da Instituição executora, o nome aparecerá repetido nos dois campos (2.3 e 2.7).

#### <span id="page-14-3"></span>*2.8 Endereço*

Informar o endereço da unidade onde o serviço é realizado (rua, número, bairro e cep).

#### <span id="page-15-0"></span>*2.9 Situação do Imóvel*

Neste campo deverá ser selecionada uma das quatro opções disponíveis:

- ✓ Próprio;
- ✓ Alugado;
- ✓ Cedido;
- ✓ Outro.

#### <span id="page-15-1"></span>*2.10 Compartilhamento do Imóvel*

Neste campo será informado se o imóvel/espaço físico da unidade é compartilhado com outra unidade (exemplos: com outras unidades da Assistência Social ou de outras políticas públicas, com Entidades, com Associações Comunitárias, com estruturas administrativas, com conselhos).

As opções são: "Sim" e "Não".

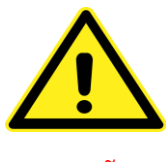

ATENÇÃO \_\_\_\_\_\_\_\_\_\_\_\_\_\_\_\_\_\_\_\_\_\_\_\_\_\_\_\_\_\_\_\_\_\_\_\_\_\_\_\_\_\_\_\_\_\_\_\_\_\_\_\_\_\_\_\_\_\_\_\_\_\_\_\_\_\_\_\_\_\_\_\_\_\_\_\_\_\_

- Caso seja preenchida a opção "Sim", inserir no campo "Comentário do Gestor" a seguinte informação: "A unidade\_\_\_\_ (informar o nome) compartilha o espaço físico com \_\_\_\_ (inserir o nome da outra unidade com quem há o compartilhamento)".
- As atividades que são permitidas, pelas normativas do SUAS, serem executadas ou que são próprias na unidade socioassistencial selecionada no preenchimento, não devem ser entendidas como compartilhamento de imóvel. Por exemplo, as atividades do Cadastro Único e o SCFV no CRAS, não são casos de compartilhamento.

\_\_\_\_\_\_\_\_\_\_\_\_\_\_\_\_\_\_\_\_\_\_\_\_\_\_\_\_\_\_\_\_\_\_\_\_\_\_\_\_\_\_\_\_\_\_\_\_\_\_\_\_\_\_\_\_\_\_\_\_\_\_\_\_\_\_\_\_\_\_\_\_\_\_\_\_\_\_\_\_\_\_\_\_\_\_\_\_\_\_\_

#### <span id="page-16-0"></span>*2.11 Equipe de Referência*

Neste campo será feito registro relacionado a existência de equipe de referência para execução do serviço socioassistencial.

As opções para seleção são:

- $\checkmark$  Completa para os casos em que a composição da equipe, referente ao serviço selecionado, está de acordo com as normativas citadas abaixo;
- ✓ Incompleta para os casos em que a composição da equipe, referente ao serviço selecionado, não está de acordo com as normativas citadas abaixo;
- $\checkmark$  Em contratação para os casos em que já foram realizadas medidas administrativas para a contratação da equipe referente ao serviço selecionado;
- ✓ Inexistente para os casos em que não há equipe de referência.

O preenchimento deste campo deverá ter como base as seguintes referências para cada serviço:

• Serviço de Proteção e Atendimento Integral à Família (PAIF)

BRASIL. Conselho Nacional de Assistência Social. Resolução nº 269, de 13 de dezembro de 2006- Norma Operacional Básica de Recursos Humanos do Sistema Único de Assistência Social– NOB-RH/SUAS. Publicado em 26 de dezembro de 2006. Brasília, 2006.

• Serviço de Convivência e Fortalecimento de Vínculos (SCFV)

BRASIL. Ministério do Desenvolvimento Social e Combate à Fome. Secretaria Nacional de Assistência Social. Perguntas Frequentes- SCFV. Brasília, 2017.

• Serviço de Proteção Social Básica no Domicílio para pessoas com Deficiência e Idosas

BRASIL. Ministério do Desenvolvimento Social. Orientações Técnicas: Proteção Social Básica no Domicílio para pessoas com Deficiência e Idosas. Brasília: DF: MDS. Secretaria Nacional de Assistência Social, 2017.

- Serviço de Proteção e Atendimento Especializado a Famílias e Indivíduos (PAEFI) BRASIL. Conselho Nacional de Assistência Social. Resolução nº 269, de 13 de dezembro de 2006- Norma Operacional Básica de Recursos Humanos do Sistema Único de Assistência Social– NOB-RH/SUAS. Publicado em 26 de dezembro de 2006. Brasília, 2006.
- Serviço Especializado em Abordagem Social

BRASIL. Ministério do Desenvolvimento Social e Combate à Fome. Secretaria Nacional de Assistência Social. Perguntas e Respostas: Serviço Especializado em Abordagem Social. Brasília: v.4, 2013.

• Serviço de Proteção Social a Adolescentes em Cumprimento de Medida Socioeducativa de Liberdade Assistida (LA), e de Prestação de Serviços à Comunidade (PSC)

BRASIL. Ministério do Desenvolvimento Social. Secretaria Nacional de Assistência Social. Caderno de Orientações Técnicas: Serviço de Medidas Socioeducativas em Meio Aberto. Brasília, Distrito Federal: 2016.

• Serviço de Proteção Social Especial para pessoas com deficiência, idosas e suas famílias

#### Modalidade: Centro Dia:

BRASIL. Ministério do Desenvolvimento Social e Combate à Fome. Secretaria Nacional de Assistência Social. Centro-Dia de Referência para pessoas com deficiência: orientações técnicas sobre o serviço de proteção social especial para pessoas com deficiência e suas famílias, ofertado em Centro-Dia.

#### Modalidades: CREAS, Unidade referenciada e Domicílio do Usuário:

Para o serviço que é executado no CREAS, na unidade referenciada ou no domicílio do usuário, o preenchimento da informação "Equipe de Referência" deverá ser da seguinte forma:

✓ Deixar o campo "Equipe de Referência" em branco;

✓ Inserir no campo "Comentário do Gestor" as seguintes informações: nome do serviço (Serviço de Proteção Social Especial para pessoas com deficiência, idosas e suas famílias); tipo de unidade onde o serviço é realizado (CREAS, unidade referenciada ou domicílio do usuário); nome da unidade; quantidade de profissionais de nível superior e de nível médio, profissão e cargo da equipe que executa o servico.

#### • Serviço Especializado para Pessoas em Situação de Rua

BRASIL. Ministério do Desenvolvimento Social e Combate à Fome. Secretaria Nacional de Assistência Social. Perguntas e Respostas: Centro de Referência Especializado para População em Situação de Rua – CENTRO POP. Brasília: Vol 2, 2011.

- Serviço de Acolhimento Institucional
	- Modalidades: Abrigo institucional, Casa-lar e Casa de Passagem:

BRASIL. Conselho Nacional de Assistência Social. Resolução nº 269, de 13 de dezembro de 2006- Norma Operacional Básica de Recursos Humanos do Sistema Único de Assistência Social– NOB-RH/SUAS. Publicado em 26 de dezembro de 2006. Brasília, 2006.

#### Modalidade: Residência Inclusiva:

BRASIL. Ministério do Desenvolvimento Social e Combate à Fome. Secretaria Nacional de Assistência Social. Orientações sobre o Serviço de Acolhimento Institucional para Jovens e Adultos com Deficiência em Residências Inclusivas – Perguntas e Respostas. Brasília, 2014.

• Serviço de Acolhimento em Repúblicas

BRASIL. Conselho Nacional de Assistência Social. Resolução nº 269, de 13 de dezembro de 2006- Norma Operacional Básica de Recursos Humanos do Sistema Único de Assistência Social– NOB-RH/SUAS. Publicado em 26 de dezembro de 2006. Brasília, 2006.

• Serviço de Acolhimento em Família Acolhedora

BRASIL. Conselho Nacional de Assistência Social. Resolução nº 269, de 13 de dezembro de 2006- Norma Operacional Básica de Recursos Humanos do Sistema Único de Assistência Social– NOB-RH/SUAS. Publicado em 26 de dezembro de 2006. Brasília, 2006.

• Serviço de Proteção em Situações de Calamidades Públicas e de Emergências

Se no momento do preenchimento deste instrumental estadual o município possuir equipe para a execução deste serviço, a referência que deverá ter como base para o preenchimento do campo "Equipe de referência" será a orientação da Coordenação Geral de Serviços de Acolhimento do Ministério da Cidadania, a qual recomenda, em período de demanda por apoio e proteção à população atingida por situação de emergência e calamidade pública, a contratação da seguinte equipe<sup>1</sup>:

- ✓ Coordenador Profissional de nível superior, com formação conforme as categorias profissionais estabelecidas para gestão pela Resolução CNAS n° 17/2011.
- ✓ Assistente Social Formação em Serviço Social.
- ✓ Psicólogo Formação em Psicologia.
- ✓ Profissionais com ensino médio completo:

 Educador Social e, ou, Orientador Social (Conforme Resolução CNAS n° 17/2011).

 Profissional para funções administrativas (Conforme Resolução CNAS n° 09/2014).

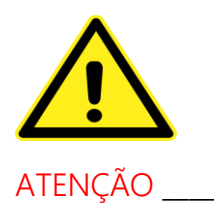

 $\overline{a}$ 

Para o município que instituiu a modalidade de acolhimento em "Família Extensa":

<sup>1</sup> Informações obtidas por meio de correspondência eletrônica no mês de abril de 2020.

- ✓ Preencher o campo "Equipe de referência" conforme normativa municipal;
- ✓ Inserir no campo "Comentário do Gestor" as seguintes informações: nome do serviço e modalidade; quantidade de profissionais de nível superior e de nível médio, profissão e cargo da equipe que executa o serviço.

#### <span id="page-20-0"></span>*2.12 Quantidade de equipe*

Informar a quantidade de equipe de referência para a execução do serviço selecionado.

\_\_\_\_\_\_\_\_\_\_\_\_\_\_\_\_\_\_\_\_\_\_\_\_\_\_\_\_\_\_\_\_\_\_\_\_\_\_\_\_\_\_\_\_\_\_\_\_\_\_\_\_\_\_\_\_\_\_\_\_\_\_\_\_\_\_\_\_\_\_\_\_\_\_\_\_\_\_\_\_\_\_\_\_\_\_\_\_\_\_\_

Esta informação é importante para conhecermos as realidades em que em virtude da demanda e/ou das características da oferta, houve necessidade de constituir mais de uma equipe de referência.

#### <span id="page-20-1"></span>*2.13 Capacidade de Atendimento Real*

A capacidade de atendimento real a ser informada, deverá considerar a capacidade real mensal de atendimento da equipe que executa o serviço, ou da capacidade de acolhimento.

#### <span id="page-20-2"></span>*2.14 Quantidade de grupos*

Este campo é para ser preenchido somente para o SCFV e para o Serviço de Proteção Social a Adolescentes em Cumprimento de Medida Socioeducativa de Liberdade Assistida, e de Prestação de Serviços à Comunidade.

Cabe destacar que temos conhecimento que em outros serviços também ocorrem atividades grupais. Contudo, considerando a característica dos serviços citados acima e os planejamentos da equipe estadual, é necessário colher essa informação para os dois serviços.

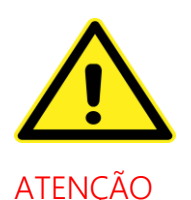

Para o Serviço de Proteção Social a Adolescentes em Cumprimento de Medida Socioeducativa de Liberdade Assistida, e de Prestação de Serviços à Comunidade, deverá ser informado no Bloco "Comentário do Gestor" o quantitativo de adolescentes em cumprimento de medidas socioeducativas que estão sendo acompanhados pela equipe.

\_\_\_\_\_\_\_\_\_\_\_\_\_\_\_\_\_\_\_\_\_\_\_\_\_\_\_\_\_\_\_\_\_\_\_\_\_\_\_\_\_\_\_\_\_\_\_\_\_\_\_\_\_\_\_\_\_\_\_\_\_\_\_\_\_\_\_\_\_\_\_\_\_\_\_\_\_\_\_\_\_\_\_\_\_\_\_\_\_\_\_

#### <span id="page-21-0"></span>*2.15 Público*

Neste campo será informado o público atendido no serviço.

Para cada serviço que for selecionado na primeira coluna aparecerá neste campo a(s) opção(ões) de público para ser(em) selecionada(s).

Exemplo: Quando for selecionada na célula referente ao "Serviço" a opção Serviço Especializado em Abordagem Social, na célula referente ao "Público" aparecerá a opção para ser selecionada: "Jovens, adultos, idosos e famílias que utilizam as ruas como espaço de moradia e/ou sobrevivência".

#### <span id="page-22-0"></span>*2.16 Sexo do público*

Informar o sexo do público atendido: a) masculino; b) feminino, c) masculino e feminino.

## <span id="page-22-1"></span>Bloco 3 Programas e Cadastro Único

Este bloco visa registrar informações sobre os Programas e o Cadastro Único.

#### <span id="page-22-2"></span>*3.1 Programas / Cadastro Único*

Neste campo já constam as opções para seleção, sendo necessário somente selecionar:

- ✓ Programa Acessuas Trabalho
- ✓ Programa de Erradicação do Trabalho Infantil
- ✓ Programa Primeira Infância no Sistema Único de Assistência Social
- ✓ Programa BPC na Escola
- ✓ Programa Bolsa Família
- ✓ Cadastro Único para Programas Sociais
- ✓ Outro

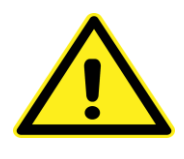

#### ATENÇÃO ESTERITO ESTERITO E ESTERITO E ESTERITO E ESTERITO E ESTERITO E ESTERITO E ESTERITO E ESTERITO E ESTERITO E ESTERITO E ESTERITO E ESTERITO E ESTERITO E ESTERITO E ESTERITO E ESTERITO E ESTERITO E ESTERITO E ESTERIT

Caso selecione a Opção "Outro", além de preencher os demais dados solicitados, no que couber, informar o nome do programa e outras informações, que julgar pertinentes, no Bloco "Comentário do Gestor".

\_\_\_\_\_\_\_\_\_\_\_\_\_\_\_\_\_\_\_\_\_\_\_\_\_\_\_\_\_\_\_\_\_\_\_\_\_\_\_\_\_\_\_\_\_\_\_\_\_\_\_\_\_\_\_\_\_\_\_\_\_\_\_\_\_\_\_\_\_\_\_\_\_\_\_\_\_\_\_\_\_\_\_\_\_\_\_\_\_\_\_

#### <span id="page-23-0"></span>*3.2 Característica Execução*

Informar a característica da Instituição executora do programa: Administração Pública Municipal ou Entidade Socioassistencial.

#### <span id="page-23-1"></span>*3.3 Nome da instituição executora*

Este campo deverá ser preenchido somente nos casos em que a instituição executora é uma Entidade Socioassistencial. Deverá ser informado o nome da mesma.

#### <span id="page-23-2"></span>*3.4 Equipe / Técnico de Referência*

Neste campo será feito registro relacionado à existência de técnico ou de equipe de referência para as atividades do Programa ou do Cadastro Único.

As opções para seleção são: "Sim" e "Não".

O preenchimento deste campo deverá ter como base as seguintes referências:

• Programa Acessuas Trabalho

BRASIL. Ministério do Desenvolvimento Social e Agrário. ACESSUAS trabalho: orientações técnicas. Programa Nacional de Promoção do Acesso do Mundo do Trabalho. --Brasília, DF: MDSA, Secretaria Nacional de Assistência Social, 2017.

• Programa Primeira Infância no Sistema Único de Assistência Social

BRASIL. Ministério do Desenvolvimento Social. Portaria 956, de 22 de março de 2018.

BRASIL. Ministério do Desenvolvimento Social. Portaria 2496, de 17 de setembro de 2018.

• Programa de Erradicação do Trabalho Infantil

BRASIL. Caderno de Orientações Técnicas para Aperfeiçoamento da Gestão do PETI, MDS/2019

• Cadastro Único para Programas Sociais

BRASIL. Ministério do Desenvolvimento Social; Secretaria Nacional de Renda de Cidadania. Manual de Gestão do Cadastro Único para Programas Sociais do Governo Federal. 3ª edição atualizada; 2018.

• Programa Bolsa Família

A resposta a ser registrada no campo estará relacionada à informação registrada no Sistema de Gestão do Programa Bolsa Família (SIGPBF) do responsável pela gestão do Programa Bolsa Família (PBF) e do Cadastro Único no município.

Portanto, havendo o gestor municipal do PBF e do Cadastro Único, a resposta será "Sim", não havendo será "Não".

É sabido que o gestor do Programa Bolsa Família também responde pela gestão do Cadastro Único. Isto é, trata-se do mesmo profissional. Na fase de sistematização dos dados pela equipe estadual, será considerada esta especificidade.

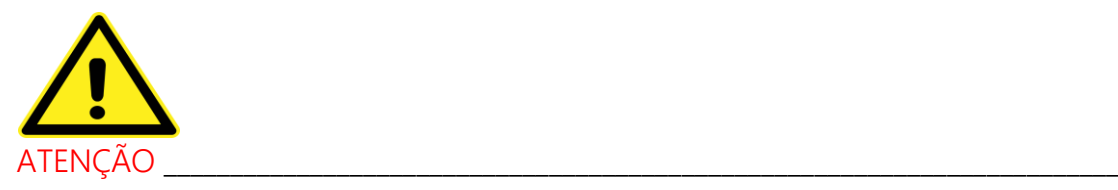

Caso o seu município se enquadre no exemplo abaixo, considerar a seguinte orientação:

Exemplo 1: O responsável registrado no SIGPBF é o Secretário Municipal de Assistência Social, porém, este designou (formal ou informalmente) um outro profissional para executar as ações.

Nesse caso, para o preenchimento:

✓ Selecionar a opção "Sim";

✓ Registrar no campo "Comentário do Gestor" a informação: "Responsável registrado no SIGPBF é o Secretário Municipal de Assistência Social, porém, as ações são executadas por outro profissional designado, \_\_\_ (informar se formal ou informalmente), pelo mesmo".

\_\_\_\_\_\_\_\_\_\_\_\_\_\_\_\_\_\_\_\_\_\_\_\_\_\_\_\_\_\_\_\_\_\_\_\_\_\_\_\_\_\_\_\_\_\_\_\_\_\_\_\_\_\_\_\_\_\_\_\_\_\_\_\_\_\_\_\_\_\_\_\_\_\_\_\_\_\_\_\_\_\_\_

• Programa BPC na Escola

Considerando a Portaria Interministerial 01, de 12 de março de 2008, que prevê a instituição de Grupo Gestor Intersetorial, a resposta a ser registrada no campo estará relacionada ao instrumento legal que instituiu o Grupo Gestor Local, onde nele estarão os técnicos de referência.

### <span id="page-25-0"></span>*3.5 Equipe / Técnico de Referência é específica(o) para atividades programa / cadastro*

Informar se a equipe ou técnico de referência do Programa selecionado ou do Cadastro Único é específica(o) para as atividades do Programa / Cadastro Único.

As opções para seleção são: "Sim" e "Não".

#### <span id="page-26-0"></span>*3.6 Quantidade de profissionais que compõem a equipe específica de referência*

Este campo deverá ser preenchido somente para os casos que possuem equipe específica para as atividades do Programa selecionado ou para as atividades do Cadastro Único.

Informar a quantidade de profissionais que compõem a equipe específica de referência.

#### <span id="page-26-1"></span>*3.7 Unidade onde as ações /atividades são realizadas*

Informar em qual unidade as ações/atividades são realizadas.

As opções para seleção são:

- ✓ CRAS;
- ✓ Secretaria Municipal de Assistência Social;
- ✓ Unidade referenciada/Entidade Socioassistencial;
- ✓ Central do Cadastro Único;
- ✓ Outro.

#### <span id="page-26-2"></span>*3.8 Endereço da unidade onde as ações / atividades são realizadas*

Informar o endereço da unidade onde as ações/atividades do programa selecionado ou do Cadastro Único são realizadas (rua, número, bairro e cep).

#### <span id="page-27-0"></span>*3.9 Comitê / Grupo Gestor Intersetorial constituído*

Este campo deverá ser preenchido para os programas Primeira Infância no Sistema Único de Assistência Social, BPC na Escola e Bolsa Família.

Informar se foi instituído Comitê/Grupo Gestor Intersetorial referente aos programas citados acima.

As opções para seleção são: "Sim" e "Não".

#### <span id="page-27-1"></span>*3.10 Nome e número Instrumento Instituição Comitê / Grupo Gestor*

Para os casos que possuem instituído Comitê/Grupo Gestor Intersetorial referente aos programas citados acima, informar o nome e número do instrumento que o criou.

### <span id="page-27-2"></span>Bloco 4 Projeto

Este bloco visa registrar informações sobre projetos socioassistenciais.

#### <span id="page-27-3"></span>*4.1 Projeto*

Inserir o nome do projeto.

#### <span id="page-27-4"></span>*4.2 Público*

Informar o público atendido pelo projeto.

### <span id="page-28-0"></span>*4.3 Equipe / Técnico de Referência*

Informar se existe equipe / técnico de referência para a execução do projeto.

As opções para seleção são: "Sim" e "Não".

#### <span id="page-28-1"></span>*4.4 Unidade onde as ações /atividades são realizadas*

Informar em qual unidade as ações/atividades são realizadas.

As opções para seleção são:

- ✓ CRAS;
- ✓ Secretaria Municipal de Assistência Social;
- ✓ Unidade referenciada/Entidade Socioassistencial;
- ✓ Central do Cadastro Único;
- ✓ Outro.

Caso seja preenchida a opção "Outro", inserir no Bloco "Comentário do Gestor" as seguintes informações: nome do projeto e unidade onde as ações/atividades são realizadas.

#### <span id="page-28-2"></span>Bloco 5 Benefícios Eventuais

Este bloco visa registrar informações sobre os Benefícios Eventuais.

#### <span id="page-28-3"></span>*5.1 Benefícios Eventuais*

Neste campo já constam as opções para seleção, basta somente selecionar:

- ✓ Situação de nascimento;
- ✓ Situação de morte;
- ✓ Vulnerabilidade temporária;
- ✓ Situação de desastre e calamidade pública.

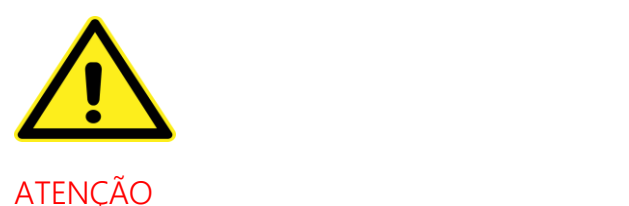

Se em uma modalidade de benefício eventual existir diversos itens que são concedidos, deverá informar cada item por linha. Veja o exemplo abaixo:

Exemplo: Casos onde o benefício de vulnerabilidade temporária possui os seguintes itens: cesta de alimentos e cobertores.

No exemplo acima, a modalidade "Vulnerabilidade Temporária" aparecerá selecionada na planilha duas vezes:

- ✓ Selecione a opção "Vulnerabilidade temporária". No campo "Item concedido", informe apenas um item, por exemplo, cesta de alimentos.
- ✓ Na próxima linha, selecione novamente a opção "Vulnerabilidade temporária". No campo "Item concedido", informe o outro item (colchões).

\_\_\_\_\_\_\_\_\_\_\_\_\_\_\_\_\_\_\_\_\_\_\_\_\_\_\_\_\_\_\_\_\_\_\_\_\_\_\_\_\_\_\_\_\_\_\_\_\_\_\_\_\_\_\_\_\_\_\_\_\_\_\_\_\_\_\_\_\_\_\_\_\_\_\_\_\_\_\_\_\_\_\_\_\_\_\_\_\_\_\_

#### <span id="page-29-0"></span>*5.2 Regulamentado*

Informar se o benefício eventual está regulamentado no município, tendo observadas as deliberações do Conselho Municipal de Assistência Social.

As opções para seleção são: "Integral", "Parcial" e "Não"

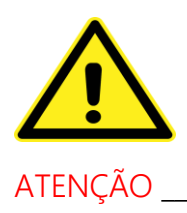

Caso selecione a opção "Integral" ou "Parcial", informar qual o instrumento utilizado para regulamentar, no campo "Comentário do Gestor".

\_\_\_\_\_\_\_\_\_\_\_\_\_\_\_\_\_\_\_\_\_\_\_\_\_\_\_\_\_\_\_\_\_\_\_\_\_\_\_\_\_\_\_\_\_\_\_\_\_\_\_\_\_\_\_\_\_\_\_\_\_\_\_\_\_\_\_\_\_\_\_\_\_\_\_\_\_\_\_\_\_\_\_\_\_\_\_\_\_\_\_

#### <span id="page-30-0"></span>*5.3 Reordenado*

Informar se o benefício eventual está reordenado, de acordo com o Art. 22 da Lei nº 12.435, de 06 de julho de 2011, e com a Resolução nº 39, de 09 de dezembro de 2010, considerando a modalidade e o item informado.

As opções para seleção são: "Sim" e "Não"

#### <span id="page-30-1"></span>*5.4 Item Concedido*

Informar qual o item compõe o benefício eventual selecionado. Caso haja mais de um item, deverá ser inserido um item por linha. Veja o exemplo abaixo:

Exemplo: Casos onde o benefício de vulnerabilidade temporária possui os seguintes itens: cesta de alimentos e cobertores.

No exemplo acima, cada item estará informado por linha:

- ✓ Selecione a opção "Vulnerabilidade temporária". No campo "Item concedido", informe apenas um item, por exemplo, cesta de alimentos;
- ✓ Na próxima linha, selecione novamente a opção "Vulnerabilidade temporária". No campo "Item concedido", informe o outro item (colchões.

#### <span id="page-31-0"></span>*5.5 Unidade onde ocorre a concessão*

Informar o nome da unidade onde ocorre a concessão, considerando a modalidade e o item informado.

#### <span id="page-31-1"></span>*5.6 Local onde ocorre a entrega*

Informar o local onde ocorre a entrega, considerando a modalidade e o item informado.

Caso o local da entrega seja o mesmo do local da concessão, a mesma informação deverá ser prestada nos dois campos.

#### <span id="page-31-2"></span>*5.7 Técnico de referência*

Informar se existe equipe ou técnico de referência para os assuntos relacionados aos benefícios eventuais.

As opções para seleção são: "Sim" e "Não".

#### <span id="page-31-3"></span>Bloco 6 Perguntas

Este bloco visa registrar informações relacionadas a algumas temáticas relevantes no âmbito das ofertas do SUAS.

Responda as perguntas com base nas ações do conjunto das ofertas socioassistenciais em seu município.

#### <span id="page-32-0"></span>*6.1 Executa ações de identificação do trabalho infantil?*

As opções para seleção: "Sim" e "Não".

#### <span id="page-32-1"></span>*6.2 Executa ações de promoção da integração ao mundo do trabalho?*

As opções para seleção são: "Sim" e "Não".

Cabe lembrar:

Não é competência do Sistema Único de Assistência Social realizar ações de intermediação de mão de obra ou executar cursos de inclusão produtiva. É papel do SUAS: identificar e sensibilizar os usuários por meio da mobilização, divulgação e informação; orientar e promover ações para desenvolvimento de habilidades de seus usuários; garantir o acesso a oportunidades; e acompanhar o percurso dos usuários objetivando a sua inclusão e autonomia pessoal e social (BRASIL, 2017).

### <span id="page-32-2"></span>*6.3 Executa ações direcionadas ao público da primeira infância 0 a 06 anos de idade?*

As opções para seleção são: "Sim" e "Não".

<span id="page-32-3"></span>*6.4 Qual a situação da aplicação dos questionários (Meta 2018) para identificação das barreiras para o Acesso e Permanência na Escola das Pessoas com Deficiência Beneficiárias do BPC- Programa BPC na Escola"?*

As opções para seleção são: "Cumprida", "Não cumprida, porém iniciada" e "Não iniciada".

<span id="page-33-0"></span>*6.5 Realiza acompanhamento dos beneficiários do Programa BPC na Escola no sistema?*

As opções para seleção são: "Sim" e "Não".

<span id="page-33-1"></span>*6.6 A equipe do CRAS realiza acompanhamento das famílias em descumprimento de condicionalidades no Sistema de Condicionalidades do Programa Bolsa Família (SICON)?*

As opções para seleção são: "Sim" e "Não".

#### <span id="page-33-2"></span>*6.7 A equipe do CREAS realiza acompanhamento das famílias em descumprimento de condicionalidades no SICON?*

As opções para seleção são: "Sim" e "Não".

#### <span id="page-33-3"></span>*6.8 As unidades socioassistenciais realizam acompanhamento das famílias beneficiárias do Bolsa Capixaba?*

As opções para seleção são: "Sim" e "Não".

#### <span id="page-33-4"></span>*6.9 Área*

Informar a área de abrangência das ações.

As opções para seleção são: "Urbana", "Rural", "Urbana e Rural".

#### <span id="page-34-0"></span>*6.10 Local(is) onde ocorrem as ações*

No que couber, informar o(s) local(is) onde as ações são realizadas.

# <span id="page-34-1"></span>SEÇÃO III Demandas da Rede Socioassistencial

### <span id="page-34-2"></span>Bloco 7 Demandas

Este bloco visa informar as demandas das unidades relacionadas a:

- ✓ Ampliação;
- ✓ Reforma;
- ✓ Construção.

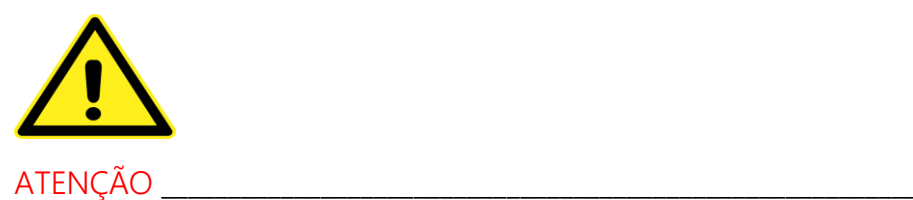

No que se refere às demandas por expansão e/ou ampliação do cofinanciamento estadual, estas serão identificadas pela equipe estadual durante a sistematização e análise das informações que foram lançadas, pelo município, no decorrer do instrumental.

\_\_\_\_\_\_\_\_\_\_\_\_\_\_\_\_\_\_\_\_\_\_\_\_\_\_\_\_\_\_\_\_\_\_\_\_\_\_\_\_\_\_\_\_\_\_\_\_\_\_\_\_\_\_\_\_\_\_\_\_\_\_\_\_\_\_\_\_\_\_\_\_\_\_\_\_\_\_\_\_\_\_\_\_\_\_\_\_\_\_\_

#### <span id="page-34-3"></span>*7.1 Unidade de Oferta*

Informar qual unidade apresenta a demanda.

As opções para seleção são:

- ✓ CRAS;
- ✓ Centro de Convivência;
- ✓ CREAS;
- ✓ Centro Dia;
- ✓ Centro Pop;
- ✓ Casa Lar;
- ✓ Abrigo Institucional;
- ✓ Instituição de Longa Permanência para Idosos;
- ✓ Casa de Passagem;
- ✓ República;
- ✓ Residência Inclusiva;
- ✓ Secretaria;
- ✓ Outra.

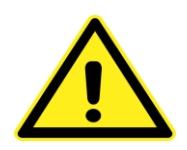

ATENÇÃO **antigação de contrato de contrato de contrato de contrato de contrato de contrato de contrato de contra** 

Caso seja selecionada a opção "Outra", necessário informar no Bloco "Comentário do Gestor" qual Unidade demanda Ampliação, Reforma ou Construção.

\_\_\_\_\_\_\_\_\_\_\_\_\_\_\_\_\_\_\_\_\_\_\_\_\_\_\_\_\_\_\_\_\_\_\_\_\_\_\_\_\_\_\_\_\_\_\_\_\_\_\_\_\_\_\_\_\_\_\_\_\_\_\_\_\_\_\_\_\_\_\_\_\_\_\_\_\_\_\_\_\_\_\_\_\_\_\_\_\_\_\_

### <span id="page-35-0"></span>*7.2 Nome da Unidade*

Informar nome da unidade, caso serviço existente. Se for unidade nova, informar "Nova".

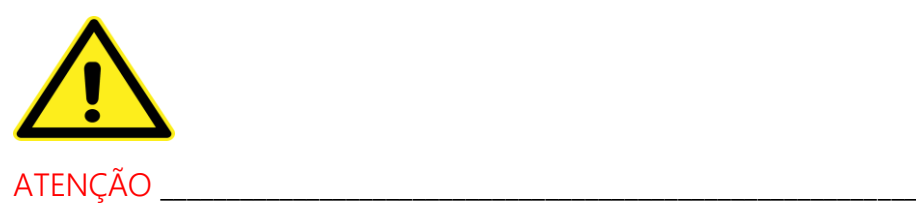

Caso a demanda seja relacionada à Unidade já existente, informar o mesmo nome já informado em Bloco anterior.

\_\_\_\_\_\_\_\_\_\_\_\_\_\_\_\_\_\_\_\_\_\_\_\_\_\_\_\_\_\_\_\_\_\_\_\_\_\_\_\_\_\_\_\_\_\_\_\_\_\_\_\_\_\_\_\_\_\_\_\_\_\_\_\_\_\_\_\_\_\_\_\_\_\_\_\_\_\_\_\_\_\_\_\_\_\_\_\_\_\_\_

#### <span id="page-36-0"></span>*7.3 Demanda*

Informar qual a demanda.

As opções para seleção são:

- ✓ Ampliação;
- ✓ Reforma;
- ✓ Construção.

#### <span id="page-36-1"></span>*7.4 Valor estimado*

Estimar o valor.

As opções para seleção são:

- ✓ Até R\$ 50.000,00;
- ✓ De R\$ 50.000,01 até 100.000,00;
- ✓ De R\$ 50.000,01 até 100.000,00;
- ✓ De R\$ 100.000,01 até 300.000,00;
- ✓ De R\$ 300.000,01 até 400.000,00;
- ✓ De R\$ 400.000,01 até 800.000,00;
- ✓ De R\$ 800.000,01 até 1.500.000,00;
- ✓ De R\$ 1.500.000,01 até 2.000.000,00;
- ✓ Acima de R\$ 2.000.000,00.

# <span id="page-37-0"></span>SEÇÃO IV Comentário do Gestor

#### <span id="page-37-1"></span>Bloco 8 Comentário do Gestor

Bloco destinado ao registro de observações acerca de alguma oferta que compõe a rede socioassistencial do município.

## <span id="page-37-2"></span>**Assinaturas**

### <span id="page-37-3"></span>Bloco 9 Assinatura

Realizar a assinatura no documento: Gestor(a) Municipal da Assistência Social e Presidente do Conselho Municipal de Assistência Social.

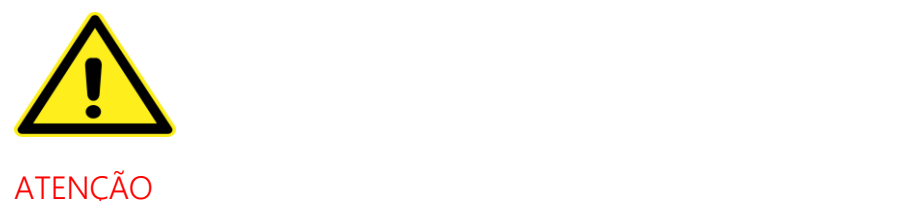

O nome do município, do Gestor e do Presidente/Vice-Presidente do CMAS serão preenchidos automaticamente, com base nas informações preenchidas no Bloco "Identificação do Município".

A opção "Presidente do CMAS' poderá ser alterada para "Vice-Presidente do CMAS'. Ao alterar a seleção, o nome do Vice-Presidente será informado automaticamente.

\_\_\_\_\_\_\_\_\_\_\_\_\_\_\_\_\_\_\_\_\_\_\_\_\_\_\_\_\_\_\_\_\_\_\_\_\_\_\_\_\_\_\_\_\_\_\_\_\_\_\_\_\_\_\_\_\_\_\_\_\_\_\_\_\_\_\_\_\_\_\_\_\_\_\_\_\_\_\_\_\_\_\_\_\_\_\_\_\_\_\_

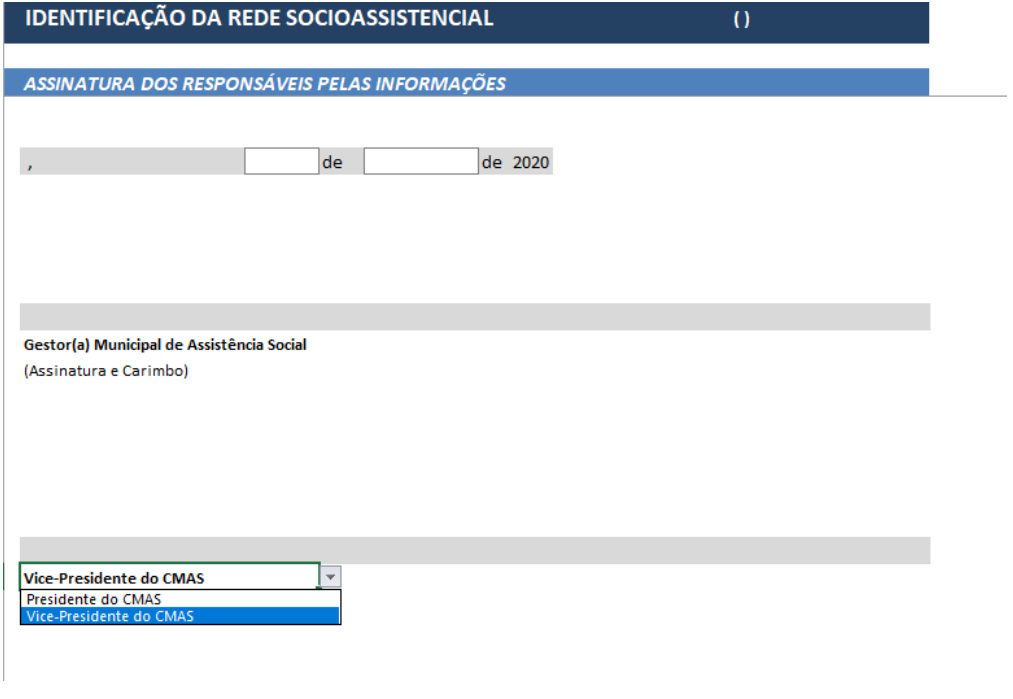

# <span id="page-39-0"></span>4 INSTRUÇÕES PARA O ENVIO DO INSTRUMENTAL PREENCHIDO

O instrumental preenchido deverá ser enviado à Gerência do Sistema Único de Assistência Social (GSUAS) da Secretaria de Estado de Trabalho, Assistência e Desenvolvimento Social (SETADES) de forma física, contendo a assinatura do Gestor Municipal de Assistência Social e do Presidente do Conselho Municipal de Assistência Social. Assim como, uma cópia do Instrumental preenchido (arquivo digital), sendo a mesma versão do documento físico, deverá ser enviada para o email [vigilanciasocioassistencial@setades.es.gov.br.](mailto:vigilanciasocioassistencial@setades.es.gov.br)